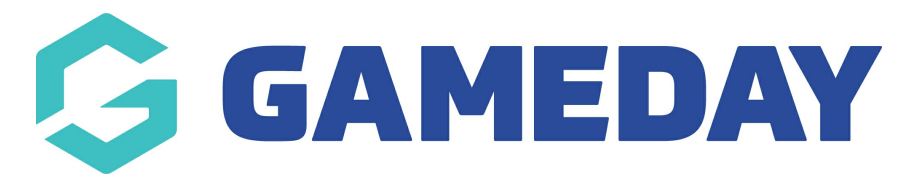

## **How do I view my Appointment History as an Official in Schedula?**

Last Modified on 21/12/2023 9:17 am AEDT

As an official using Schedula, you can see a log of any previous appointments and fixtures you have officiated using the steps below:

1. Login to Schedula, and scroll down to the **Previous Appointments** section. This will show your last five appointments

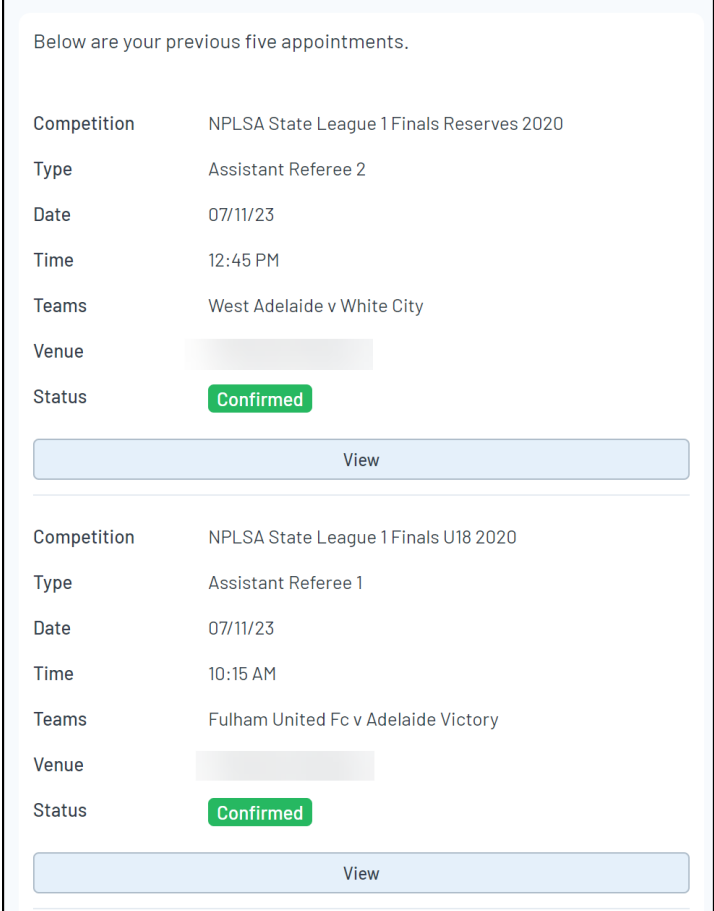

2. To see a more extensive log of previous appointments, open the burger menu in the top-left corner, then click **Schedula Profile** > **YOUR APPOINTMENT HISTORY**

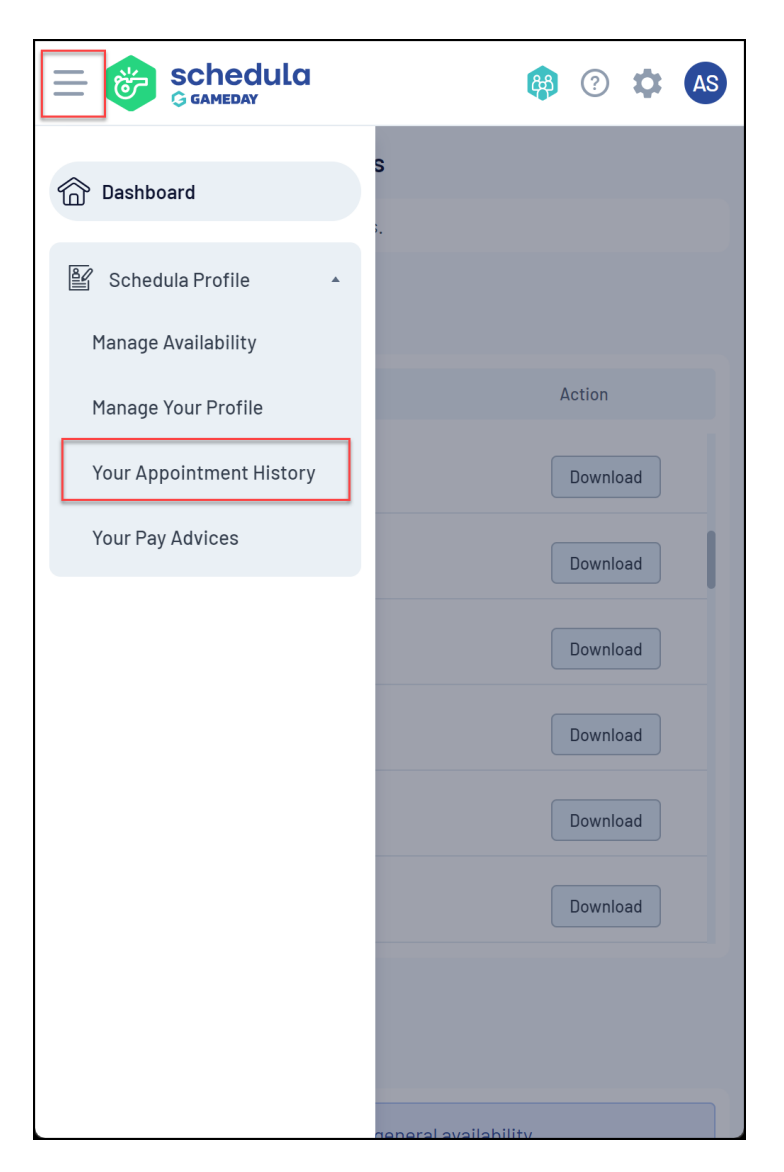

This will show your complete history of appointments made through Schedula

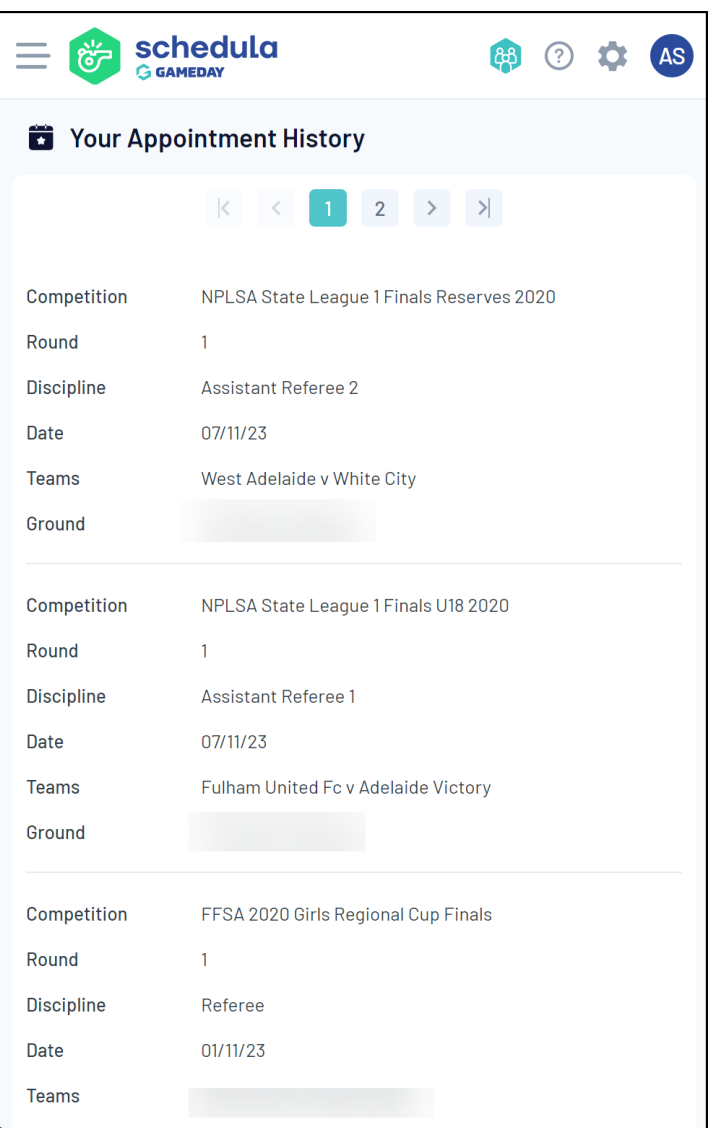